# حاتفم ةزافح ةدام نيب EtherChannel لكشي لدان وأ لمع ةطحمو CatOS ضكري  $\overline{\phantom{0}}$

# المحتويات

[المقدمة](#page-0-0) [المتطلبات الأساسية](#page-1-0) [المتطلبات](#page-1-1) [المكونات المستخدمة](#page-1-2) [الاصطلاحات](#page-1-3) [ملاحظات هامة](#page-1-4) [صيغ EtherChannel](#page-2-0) [لمحطات العمل أو الخوادم](#page-6-0) [التكوين](#page-6-1) [الرسم التخطيطي للشبكة](#page-6-2) [التكوينات](#page-7-0) [التحقق من الصحة](#page-8-0) [أوامر show وdebug](#page-8-1) [استكشاف الأخطاء وإصلاحها](#page-10-0) [معلومات ذات صلة](#page-10-1)

## <span id="page-0-0"></span>المقدمة

يزود هذا وثيقة عينة تشكيل على EtherChannel سريع (FEC (أن يستعمل أيسر تراكم بروتوكول (PAgP (بين cisco مادة حفازة 6000 مفتاح ومحطة عمل أو نادل. يمكن إستخدام أي محولات Catalyst Cisco من السلاسل 4000 و 5000 و 6000 التي تشغل نظام تشغيل CatOS (Catalyst (في التكوينات المقدمة في هذا المستند للحصول على النتائج نفسها. هذا يتضمن المادة حفازة g4912 ،g،2948 و g2980 مفتاح.

تقوم EtherChannel بتجميع روابط إيثرنت الفردية في إرتباط منطقي واحد يوفر عرض نطاق ترددي حتى 800 ميجابت في الثانية وضع الإرسال ثنائي الإتجاه الكامل ل FastEthernet EtherChannel، أو 8 جيجابت في الثانية وضع الإرسال ثنائي الإتجاه الكامل GEC (EtherChannel Gigabit (بين محول من السلسلة 6000 Catalyst ومحول أو مضيف آخر. cisco مادة حفازة 4000 و 6000 sery مفتاح دعم تراكم تحكم بروتوكول ((LACP ad802.3 ((منذ 7،1 CatOS برمجية. LACP هو بروتوكول EtherChannel آخر يمكن إستخدامه بدلا من PAgP.

يغطي هذا المستند التكوينات التي تستخدم PAgP، وهو بروتوكول خاص من Cisco. قد لا تدعم بطاقة واجهة الشبكة (NIC (لمحطة العمل/الخادم هذا البروتوكول. لذلك، من الضروري تكوين المحول كما هو موضح في هذا المستند.

ل cisco مادة حفازة مفتاح أن يركض cisco ios ® برمجية، أحلت <u>EtherChannel</u> بين cisco مادة حفازة مفتاح أ<u>ن</u> [يركض ios cisco ومحطة عمل أو نادل تشكيل مثال.](//www.cisco.com/en/US/tech/tk389/tk213/technologies_configuration_example09186a008089a821.shtml)

أحلت هذا خطوة ل كثير معلومة على كيف أن يشكل EtherChannel وإرشادات على مادة حفازة مفتاح أن يركض :CatOS

● [يشكل EtherChannel على مادة حفازة 6500](//www.cisco.com/en/US/docs/switches/lan/catalyst6500/catos/6.x/configuration/guide/channel.html)

- [يشكل EtherChannel على مادة حفازة 5000](//www.cisco.com/en/US/docs/switches/lan/catalyst5000/catos/6.x/configuration/guide/channel.html)
- [يشكل EtherChannel على مادة حفازة 4000](//www.cisco.com/en/US/docs/switches/lan/catalyst4500/12.1/11/configuration/guide/channel.html)

أيضا، تأكد من التحقق من وثائق بطاقة واجهة الشبكة (NIC (الخاصة بالخادم لأي إرشادات للتفاعل مع محولات Cisco. تكوين محول بطاقة واجهة الشبكة (NIC (خارج نطاق هذا المستند. تعد خيارات التكوين وظيفة خاصة بمورد محول بطاقة واجهة الشبكة (NIC) التابع للجهة الخارجية.

تدعم جميع منافذ الإيثرنت في جميع الوحدات النمطية EtherChannel) بحد أقصى ثمانية منافذ تم تكوينها بشكل متوافق). ويتضمن ذلك منافذ الإيثرنت في محرك المشرف في وضع الاستعداد. كل ميناء في كل EtherChannel ينبغي كنت ال نفسه سرعة ومزدوج. هناك ما من متطلب أن يكون ميناء متجاور، ماعدا بعض مادة حفازة 5000 تحويل وحدة نمطية أو على ال نفسّه وحدة نمطيّة. أحلت <u>يشكل gigabit EtherChannel و gigabit EtherChannel</u> ل كثير معلومة.

إن يفشل خطوة ضمن EtherChannel، حركة مرور سابقا نقلت عبر ال failed خطوة مفتاح إلى الأجزاء ضمن EtherChannel أن يبقى.

في العينة تشكيل في هذا وثيقة، خلقت EtherChannel خطوة أن يحمل حركة مرور لواحد VLAN عبر إثنان سريع إثرنيت ميناء بين مادة حفازة 6000 مفتاح و NT Windows محطة عمل.

# <span id="page-1-0"></span>المتطلبات الأساسية

## <span id="page-1-1"></span>المتطلبات

لا توجد متطلبات خاصة لهذا المستند.

### <span id="page-1-2"></span>المكونات المستخدمة

تستند المعلومات الواردة في هذا المستند إلى إصدارات البرامج والمكونات المادية التالية:

- المحول Catalyst 6000 Switch الذي يعمل ببرنامج 6.3(8 CatOS) مع وحدة تحويل 45-WS-X6348-RJ **FastEthernet** 
	- Intel من PRO/100 S المنفذ ثنائي خادم مهايئ مع Windows NT 4.0 Service Pack 6 ●

تم إنشاء المعلومات الواردة في هذا المستند من الأجهزة الموجودة في بيئة معملية خاصة. بدأت جميع الأجهزة المُستخدمة في هذا المستند بتكوين ممسوح (افتراضي). إذا كانت شبكتك مباشرة، فتأكد من فهمك للتأثير المحتمل لأي أمر.

### <span id="page-1-3"></span>الاصطلاحات

راجع [اصطلاحات تلميحات Cisco التقنية للحصول على مزيد من المعلومات حول اصطلاحات المستندات.](//www.cisco.com/en/US/tech/tk801/tk36/technologies_tech_note09186a0080121ac5.shtml)

## <span id="page-1-4"></span>ملاحظات هامة

يزود هذا قسم معلومة لمادة حفازة 4000، 5000، و 6000 مفتاح أن يركض CatOS.

تدعم المحولات من السلسلة 4000 Catalyst و 6000، بالإضافة إلى المحولات 2948G و 2980G، EtherChannel على أي مجموعة من المنافذ على وحدات مختلفة طالما أنها تمتلك السرعة/الإرسال ثنائي الإتجاه نفسه، ويتم تثبيت الوحدات النمطية في نفس هيكل المحول.

مادة حفازة 5000 مفتاح أمكن فقط ساندت EtherChannel ضمن ال نفسه نصلي وضمن ال نفسه مجموعة الميناء.

هذا يعتمد على الوحدة. احلت <u>يشكل Fast EtherChannel و Gigabit EtherChannel</u> لمادة حفازة 5000 تحديد وإرشادات. قم بإصدار الأمر **show port capabilities** للتحقق من ذلك. يتم ذكر سعة EtherChannel بشكل صريح، كما هو موضح في هذا الإخراج:

> Cat6000> (enable)**show port capabilities 5/1** Model WS-X6348-RJ-45 Port  $5/1$ Type 10/100BaseTX Speed auto, 10,100 Duplex half, full Trunk encap type 802.1Q, ISL Trunk mode **on**, off, desirable, auto, nonegotiate **Channel yes** (Broadcast suppression percentage(0-100 (Flow control receive-(off,on),send-(off *.Output suppressed ---!*

# <span id="page-2-0"></span>صيغ EtherChannel

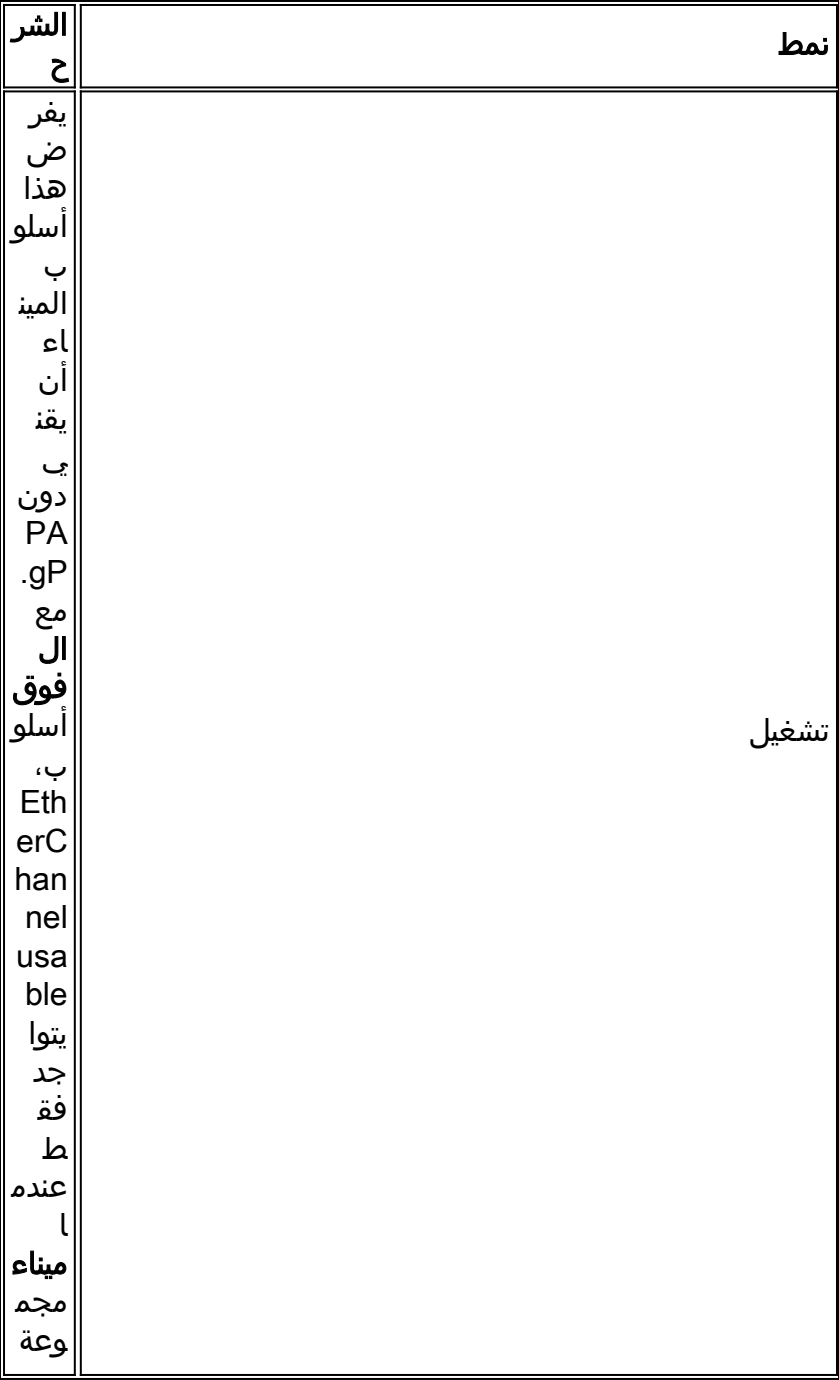

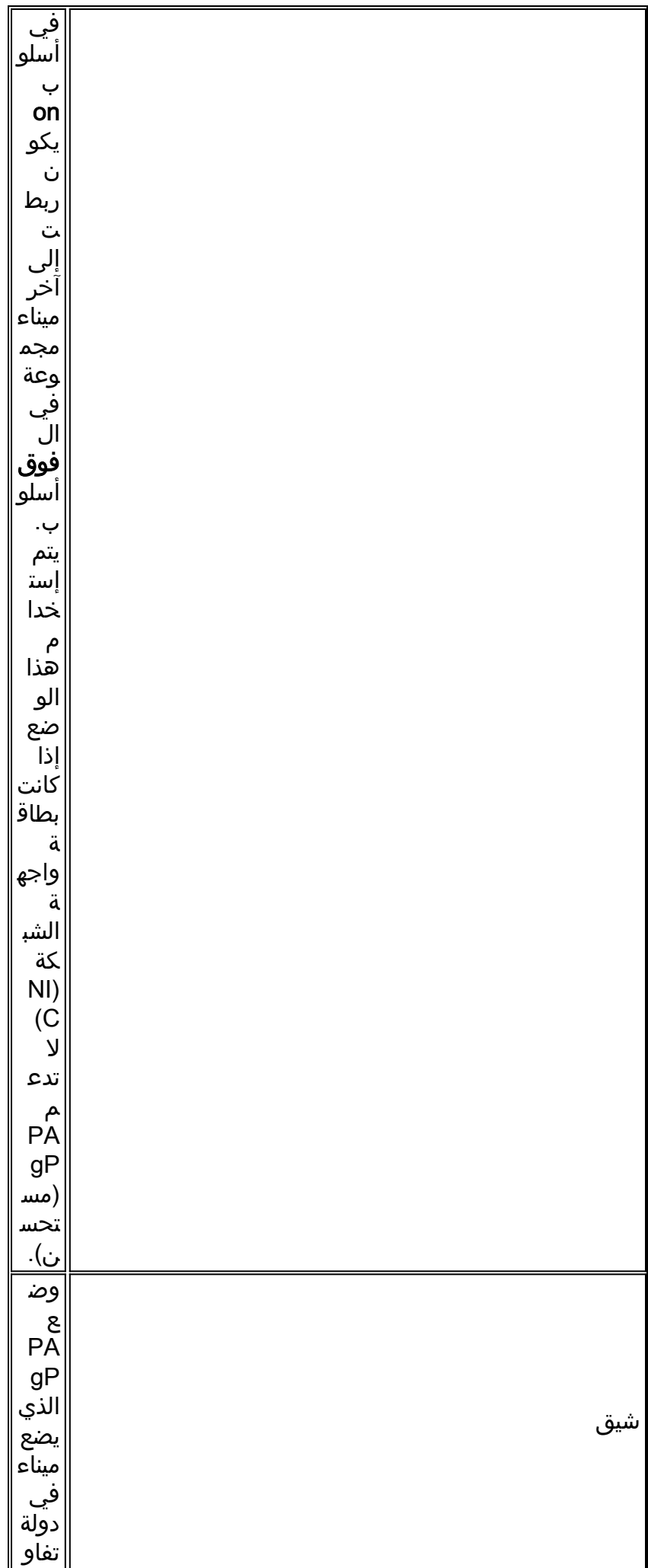

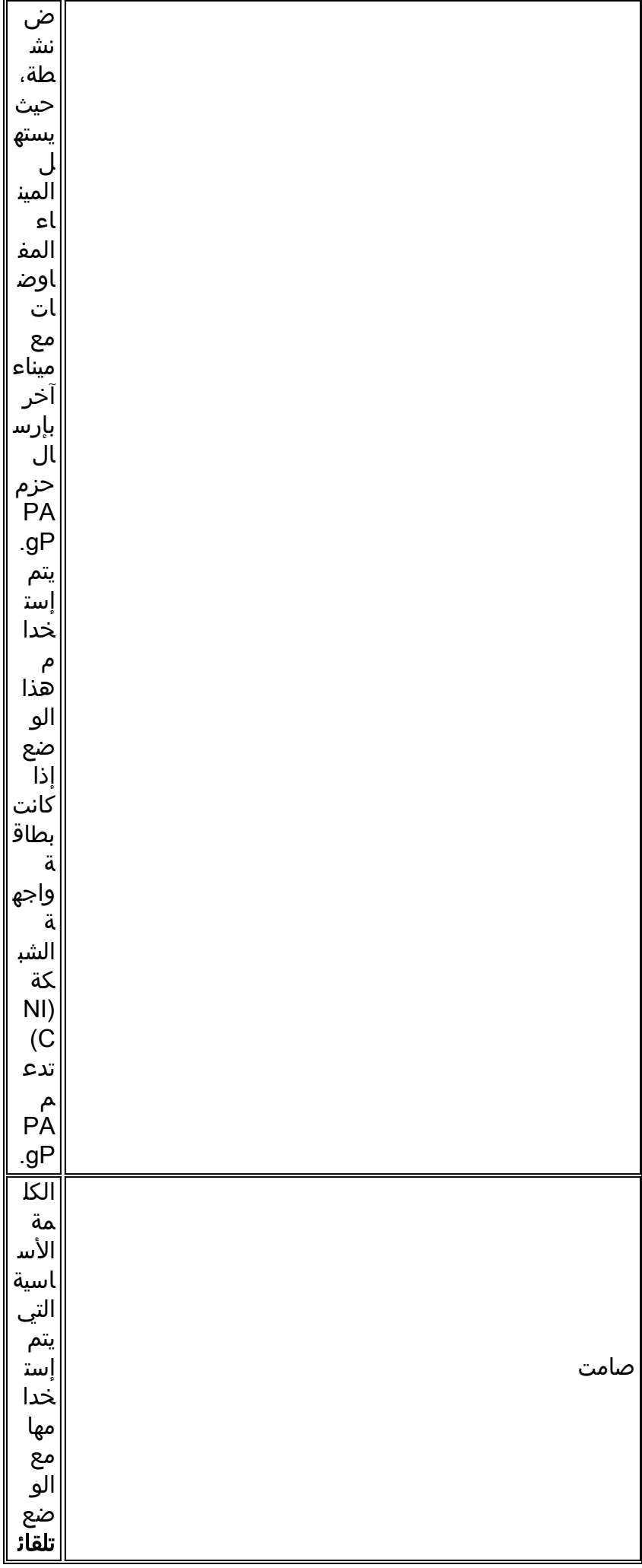

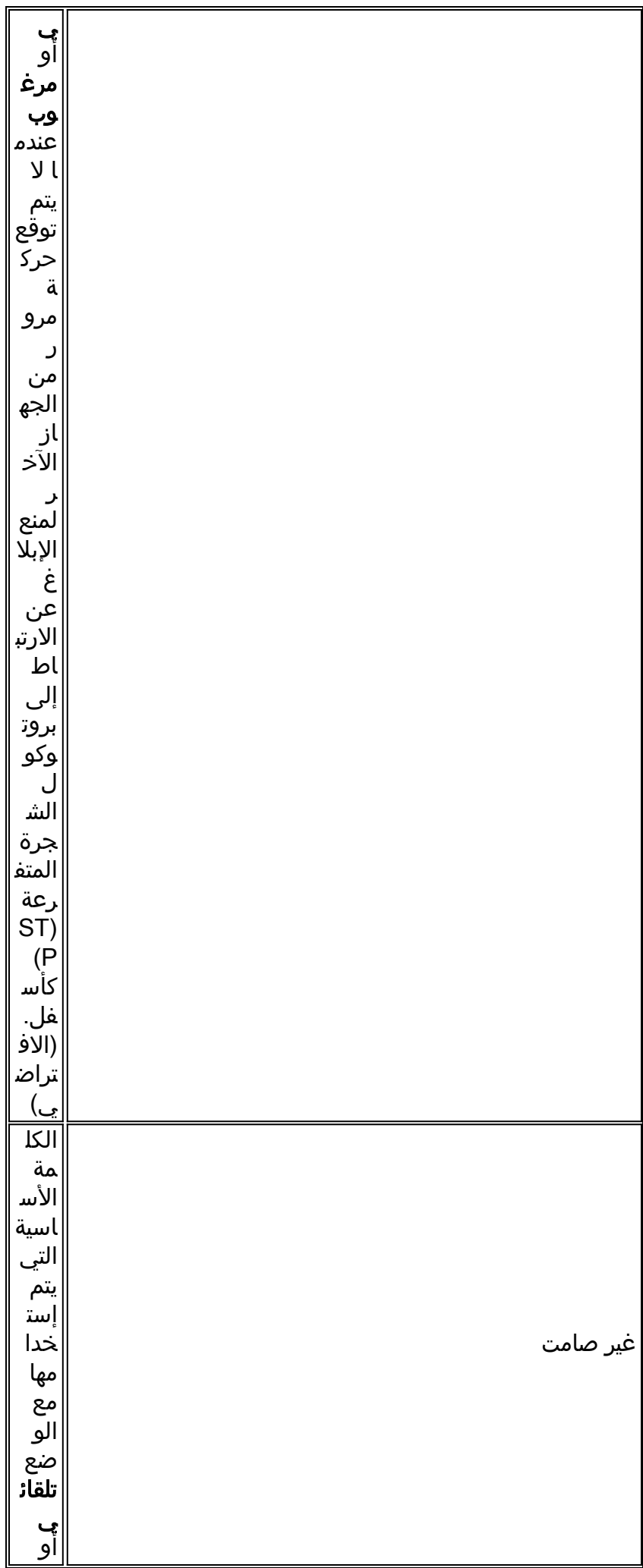

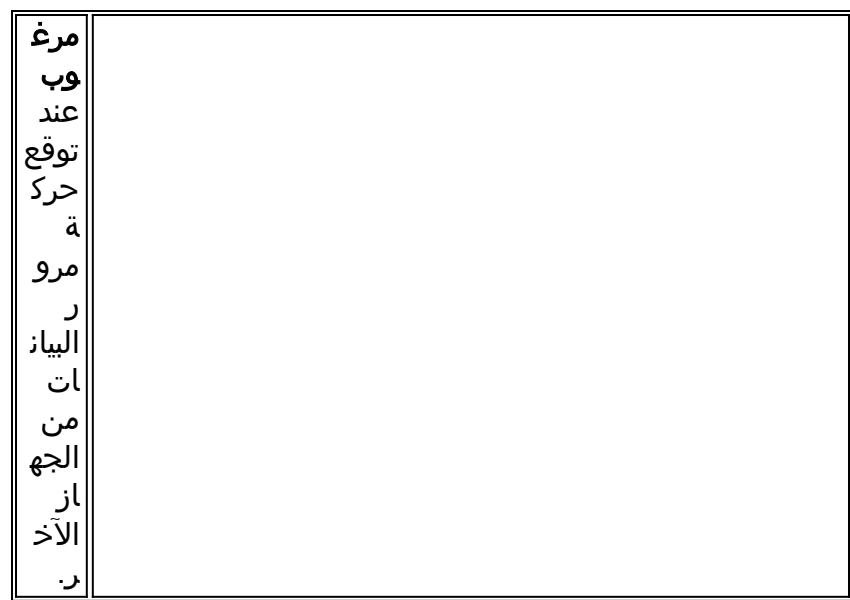

## <span id="page-6-0"></span>لمحطات العمل أو الخوادم

يزود هذا وثيقة تشكيل لنادل أن يساند FEC دون PAgP دعم.

**ملاحظة:** راجع مورد بطاقة واجهة الشبكة (NIC) للحصول على دعم Cisco FEC المالك و PAgP. قد تدعم بعض الخوادم بروتوكول التحكم في تجميع الارتباطات (LACP(، وهو الخيار المفضل. تأكد من أن المحول يعمل بنظام التشغيل 7.1 OS Catalyst أو إصدار أحدث لدعم بروتوكول التحكم في تجميع الارتباطات (LACP(.

بمجرد تجميع مهايئات NIC وتشكيل اتصال جديد، يتم تعطيل مهايئات NIC الفردية ولا يمكن الوصول إليها من خلال عنوان IP القديم. شكلت التوصيل جديد مع ساكن إستاتيكي عنوان، تقصير مدخل، و WINS/DNS عملية إعداد، أو ل تشكيل حركي.

# <span id="page-6-1"></span>التكوين

في هذا القسم، تُقدّم لك معلومات تكوين الميزات الموضحة في هذا المستند.

ملاحظة: أستخدم [أداة بحث الأوامر](//tools.cisco.com/Support/CLILookup/cltSearchAction.do) (للعملاء [المسجلين](//tools.cisco.com/RPF/register/register.do) فقط) للعثور على مزيد من المعلومات حول الأوامر المستخدمة في هذا المستند.

### <span id="page-6-2"></span>الرسم التخطيطي للشبكة

يستخدم هذا المستند إعداد الشبكة التالي:

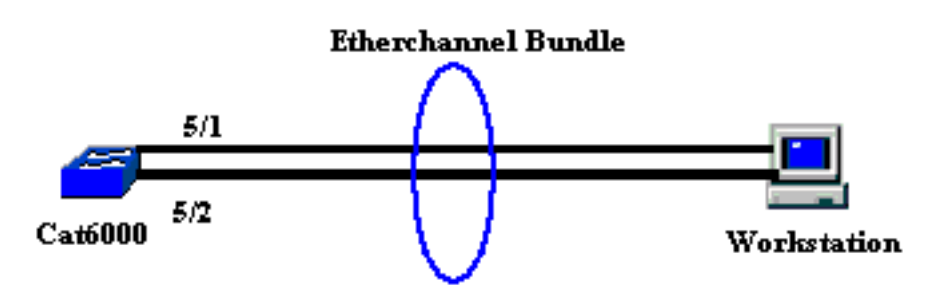

يجب أن يبدأ EtherChannel على جهاز واحد وينتهي على جهاز واحد. لا ينبغي أن يبدأ EtherChannel على محطة عمل واحدة، أو على مفتاح وينتهي على محطات عمل مختلفة أو مفتاح مختلف. بنفس الطريقة، لا ينبغي أن يبدأ EtherChannel من إثنان مختلف محطة عمل أو مفتاح مختلف وينتهي على محطة عمل واحدة أو على مفتاح وحيد. كإستثناء، إن cisco مادة حفازة 3750 كومة يكون استعملت كنقطة نهاية، EtherChannel يستطيع إما بدأت أو انتهت على مختلف عضو مفتاح من ال نفسه كومة. أحلت cross-stack EtherChannel على مادة حفازة 3750 مفتاح [تشكيل مثال](//www.cisco.com/en/US/products/hw/switches/ps5023/products_configuration_example09186a00806cb982.shtml) ل هذا cross-stack EtherChannel تشكيل.

#### <span id="page-7-0"></span>التكوينات

يطبق هذا تشكيل إلى ال سريع إثرنيت ميناء على المادة حفازة 6000 مفتاح. هذه هي مهام التكوين العام:

- عينت VLAN إلى ال سريع إثرنيت ميناء.
- قم بتعطيل trunking على منافذ Fast Ethernet (مستحسن بشدة).
- قم بتمكين PortFast للشجرة المتفرعة على منافذ Fast Ethernet (مستحسن بشدة).
	- ثبتت EtherChannel أسلوب على ال سريع إثرنيت ميناء.
	- شكلت balance-load EtherChannel توزيع خوارزمية.

#### Catalyst 6000

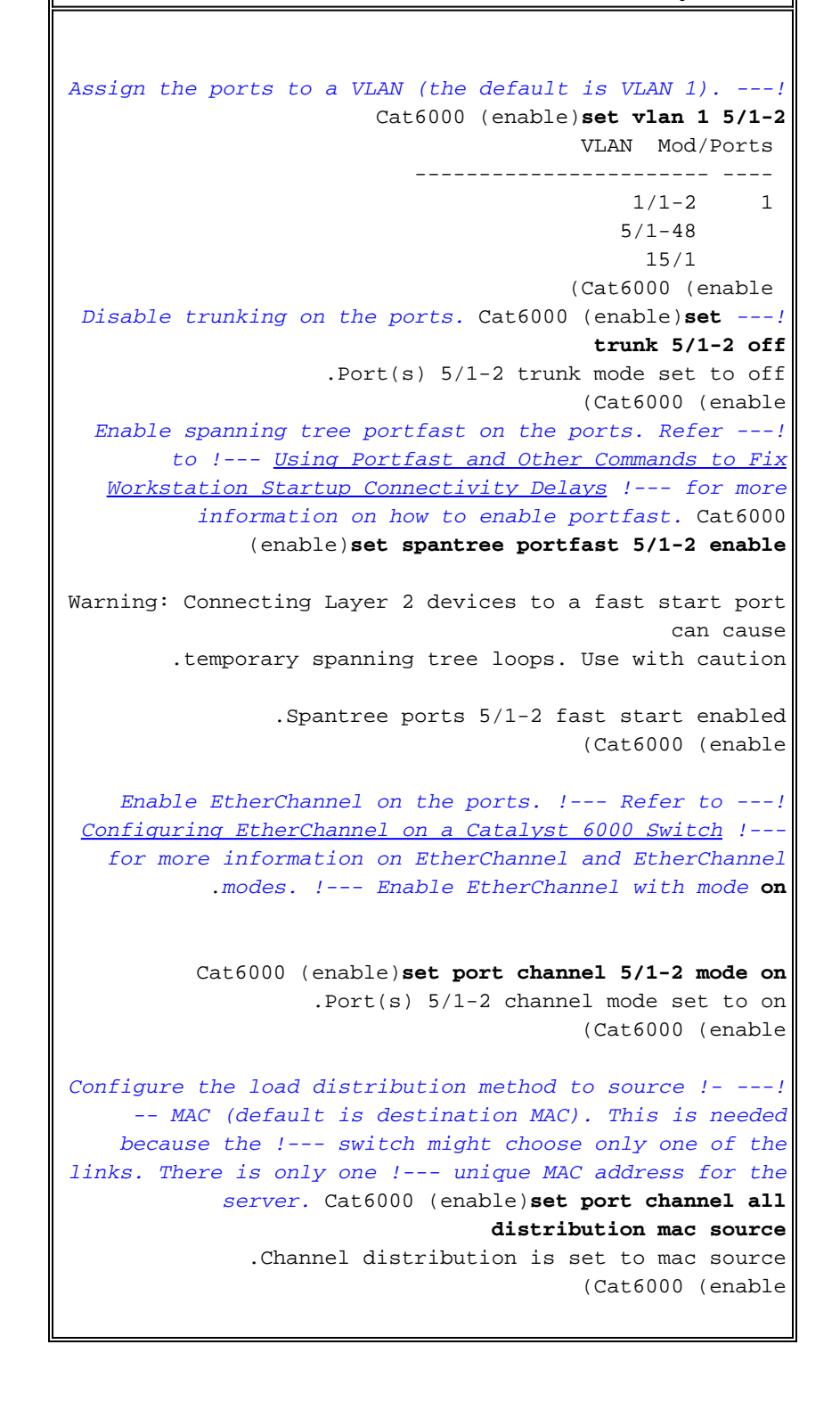

```
Issue the show config ---!
          .command to check the configuration 
                           Cat6000 (enable)show config 5
     .This command shows non-default configurations only
                                       Issue show config
        to show both default and non-default 
                                         .configurations
                                .........................
                                                   begin
                                                        !
                 ***** NON-DEFAULT CONFIGURATION ***** #
                                                        !
                                                        !
                        time: Sat Aug 24 2002, 12:34:59#
                                                        !
                         default port status is enable #
                                                        !
                                                        !
               module 5 : 48-port 10/100BaseTX Ethernet#
           set trunk 5/1 off negotiate 1-1005,1025-4094
Trunking is disabled. set trunk 5/2 off negotiate ---!
                                        1-1005,1025-4094
Trunking is disabled. set spantree portfast 5/1- ---!
                                                2 enable
Portfast is enabled on both ports. set port channel ---!
                                           5/1-2 mode on
          .On mode is used to form the EtherChannel ---!
                                                      end
                                         (Cat6000 (enable
```
## <span id="page-8-0"></span>التحقق من الصحة

استخدم هذا القسم لتأكيد عمل التكوين بشكل صحيح.

تدعم <u>اداة مترجم الإخراج (للعملاءالمسجلين فقط) بعض اوامر</u> show. استخدم اداة مترجم الإخراج (OIT) لعرض تحليل مُخرَج الأمر show .

●

## <span id="page-8-1"></span><mark>أوامر show وdebug</mark>

على المادة حفازة 6000 مفتاح، أنت يستطيع أصدرت هذا أمر:

port/module <port show —<يتم إستخدام هذا الأمر للتحقق من اتصال المنفذ.

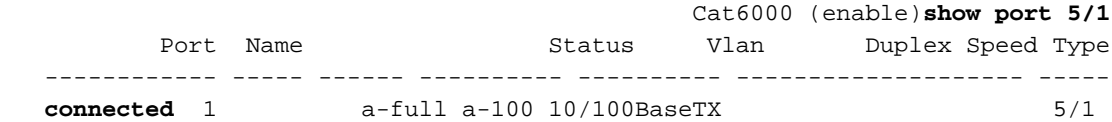

(output suppressed)...

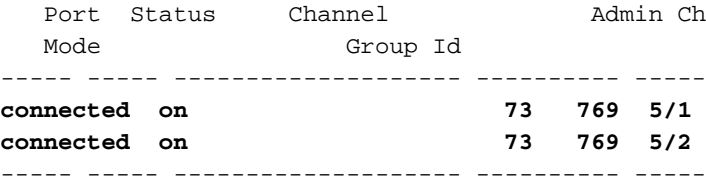

(*Output suppressed.* Cat6000 (enable *---!*

• show port channel <module/port>— يتم إستخدام هذا الأمر للتحقق من أن المنفذين قاما بتكوين EtherChannel بشكل صحيح.

*The Channel ID is automatically assigned. If it !--- is not present, the EtherChannel ---! has not been formed.* Cat6000 (enable)**show port channel** Port Status Channel Madmin Ch Mode Group Id ----- ----- -------------------- ---------- ---- **connected on 73 769 5/1 connected on 73 769 5/2**  Port Device-ID Port-ID Platform ---------------- ------------------------- ------------------------------- ----- 5/1 5/2 (Cat6000 (enable • show cam dynamic <module/port>— يتم إستخدام هذا الأمر للتحقق مما إذا كان المحول قد تعلم عنوان MAC الخاص بمحطة العمل المتصلة. *If there are no entries, try to ping !--- from the workstation. If there are still !--- ---! no entries, verify that the workstation sends traffic.* Cat6000 (enable)**show cam dynamic 5/1** .Static Entry. + = Permanent Entry. # = System Entry. R = Router Entry =  $*$  $X$  = Port Security Entry  $\frac{1}{2}$  = Dot1x Security Entry [VLAN Dest MAC/Route Des [CoS] Destination Ports or VCs / [Protocol Type ------------------------------------------- ----- ------------------ ---- **[aa-bb-cc-dd-ee-ff 5/1-2 [ALL** 1 *Notice that the MAC address of the !--- workstation is learned on the bundled port. ---!* (Total Matching CAM Entries Displayed =1 Cat6000 (enable أبديت قناة حركة مرور— يعرض هذا أمر الحركة مرور إستعمال على EtherChannel ميناء.ملاحظة: يجب أن ● يتطابق معرف القناة مع المعرف المعروض في <module/port>show port channel. Cat6000 (enable)**show channel traffic** ChanId Port Rx-Ucst Tx-Ucst Rx-Mcst Tx-Mcst Rx-Bcst Tx-Bcst ------- ------- ------- ------- ------- ------- ----- ------  $0.00\%$  100.00% 48.74% 0.00% 40.00% 0.00% 100.00% 0.00% 51.26% 0.00% 60.00% 0.00% 5/2 769 (Cat6000 (enable *By default, load distribution is set to destination MAC. !--- If the load is not evenly ---! .distributed, change it to source MAC* عرض معلومات القناة—يعرض هذا الأمر معلومات المنفذ لجميع القنوات. ●

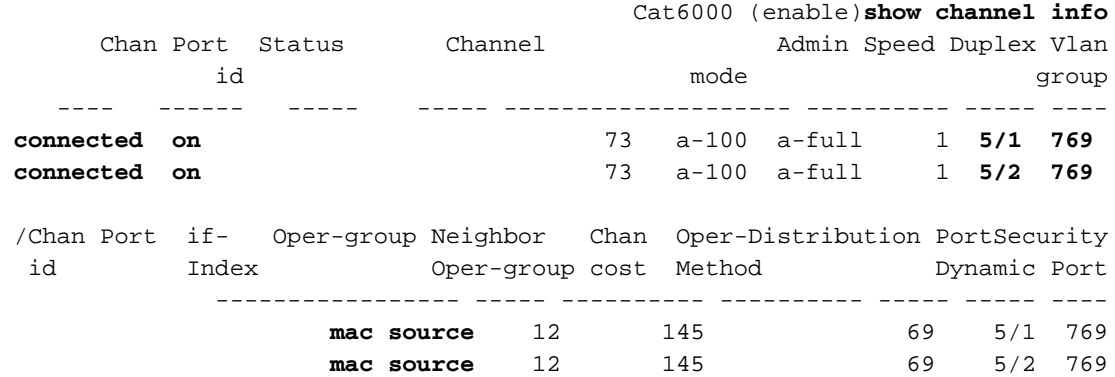

*Output suppressed.* Chan Port Trunk-status Trunk-type Trunk-vlans id ----- ----- ------- *---!* ----- ------------- ----------------------------------------- 769 5/1 **not-trunking** negotiate 1-1005,1025-4094 **not-trunking** negotiate 1-1005,1025-4094 5/2 769 *Output suppressed.* Chan Port STP Port Portfast Port Port Port id priority Guard vlanpri *---!* vlanpri-vlans ---- ----- -------- ------------ ------- ------- ----------------------------- -- 769 5/1 32 **enable** default 0 **enable** default 0 32 5/2 769

*.Output suppressed ---!*

# <span id="page-10-0"></span>استكشاف الأخطاء وإصلاحها

لا تتوفر حاليًا معلومات محددة لاستكشاف الأخطاء وإصلاحها لهذا التكوين.

## <span id="page-10-1"></span>معلومات ذات صلة

- [يشكل EtherChannel على مادة حفازة 6000 مفتاح](//www.cisco.com/en/US/docs/switches/lan/catalyst6500/catos/6.x/configuration/guide/channel.html?referring_site=bodynav)
	- [إنشاء وصيانة شبكات VLAN](//www.cisco.com/en/US/docs/switches/lan/catalyst2900xl_3500xl/release12.0_5_xu/scg/kivlan.html?referring_site=bodynav)
- [يفهم EtherChannel تحميل موازنة وتكرار على مادة حفازة مفتاح](//www.cisco.com/en/US/tech/tk389/tk213/technologies_tech_note09186a0080094714.shtml?referring_site=bodynav)
	- [نظام متطلب أن يطبق EtherChannel على مادة حفازة مفتاح](//www.cisco.com/en/US/tech/tk389/tk213/technologies_tech_note09186a0080094646.shtml?referring_site=bodynav)
		- [الدعم التقني والمستندات Systems Cisco](//www.cisco.com/cisco/web/support/index.html?referring_site=bodynav)

ةمجرتلا هذه لوح

ةي الآلال تاين تان تان تان ان الماساب دنت الأمانية عام الثانية التالية تم ملابات أولان أعيمته من معت $\cup$  معدد عامل من من ميدة تاريما $\cup$ والم ميدين في عيمرية أن على مي امك ققيقا الأفال المعان المعالم في الأقال في الأفاق التي توكير المالم الما Cisco يلخت .فرتحم مجرتم اهمدقي يتلا ةيفارتحالا ةمجرتلا عم لاحلا وه ىل| اًمئاد عوجرلاب يصوُتو تامجرتلl مذه ققد نع امتيلوئسم Systems ارامستناه انالانهاني إنهاني للسابلة طربة متوقيا.